## HOW TO FIND A CREATIVE COMMONS LICENSED IMAGE

An easy way to start locating copyright-free media is to search [Creative Commons \(CC\) licensed material](http://www.flickr.com/creativecommons/)  [on Flickr.](http://www.flickr.com/creativecommons/) There are literally millions of images, even with the least restrictive license types (for descriptions of CC licenses, go to [http://creativecommons.org/licenses/\)](http://creativecommons.org/licenses/).

1. Go to [http://flickr.com.](http://flickr.com/) Even without a Flickr account, you can click on the **Explore** link at the top of the page to view CC images. If you have a Flickr account or want to create an account click **Sign up now** button.

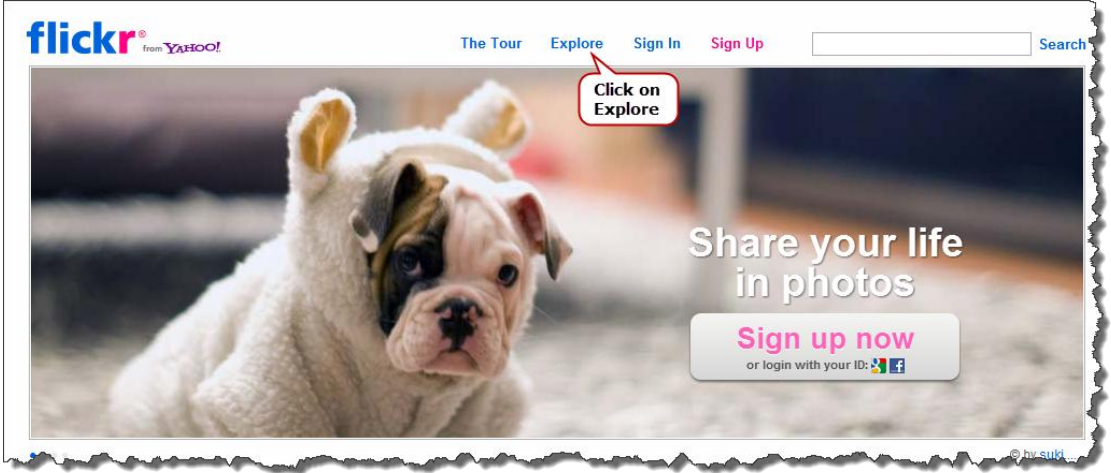

2. In the next window, click down arrow next to **Explore** to view drop-down menu, then click **Creative Commons**.

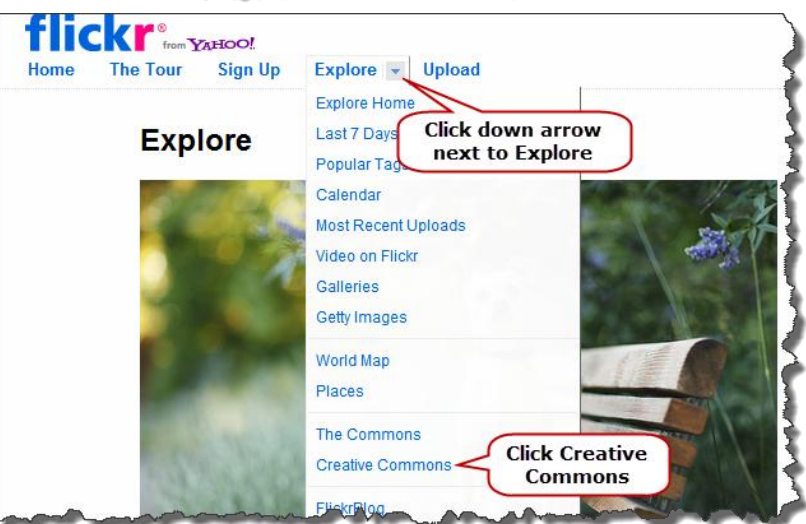

3. Once you are in the "Explore / Creative Commons" area, you can choose to search images from within any license type. The "Attribution License" is the least restrictive, allowing you to edit images and make them part of a whole new project – as long as you attribute the source. Click **See more** link to start a searching for images.

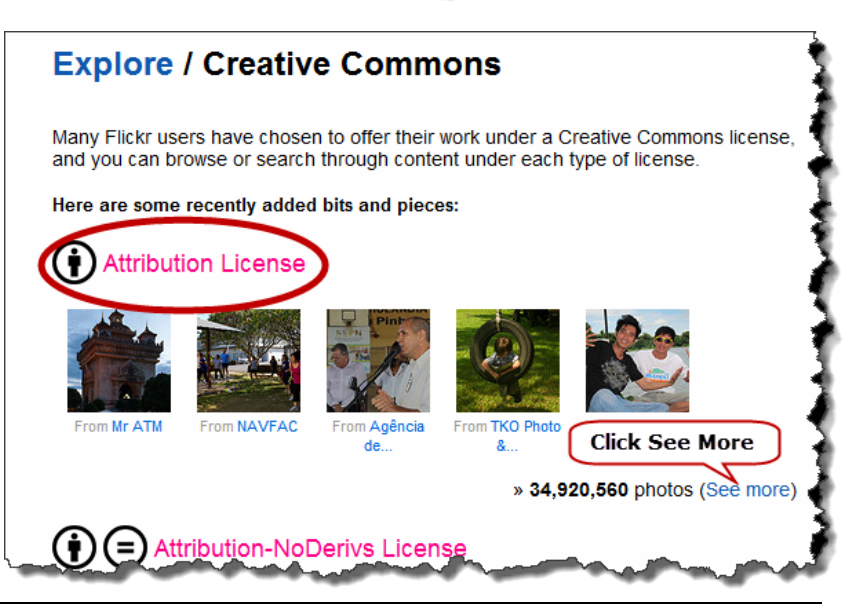

4. Enter key words in the box, then click **SEARCH**.

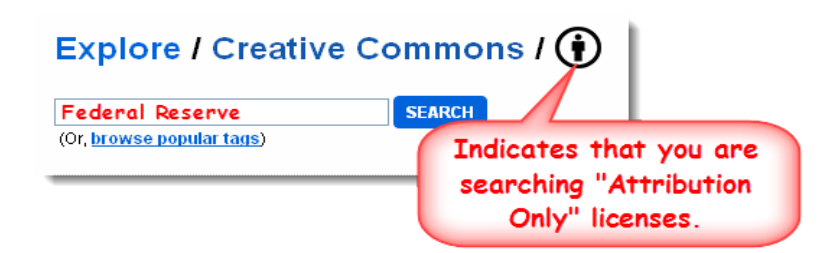

5. Now you can peruse your search results, and click on any image that looks particularly interesting.

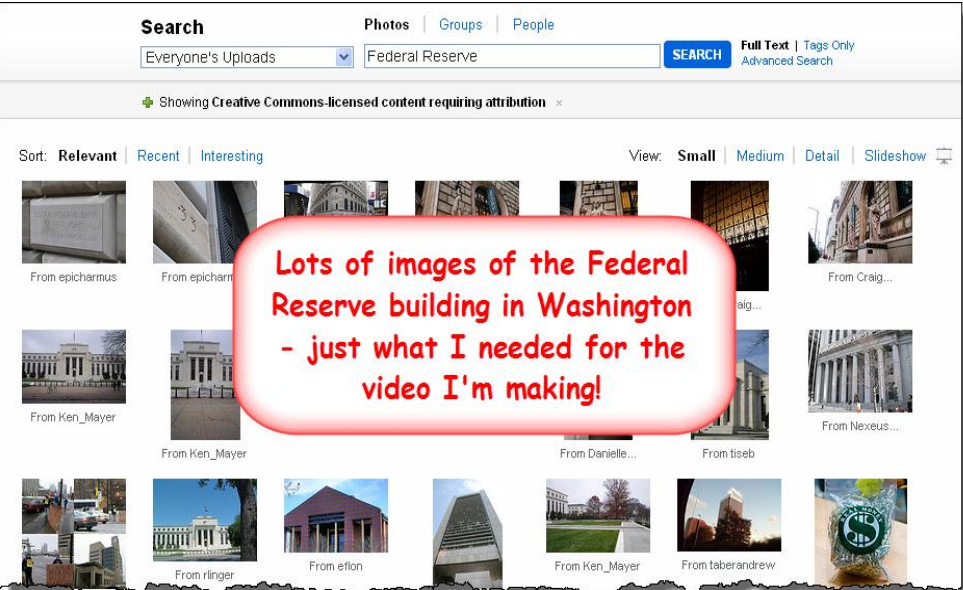

6. Once you have selected an image, you will want to download it. First, click down arrow next to **Actions**, then click **View All Sizes**.

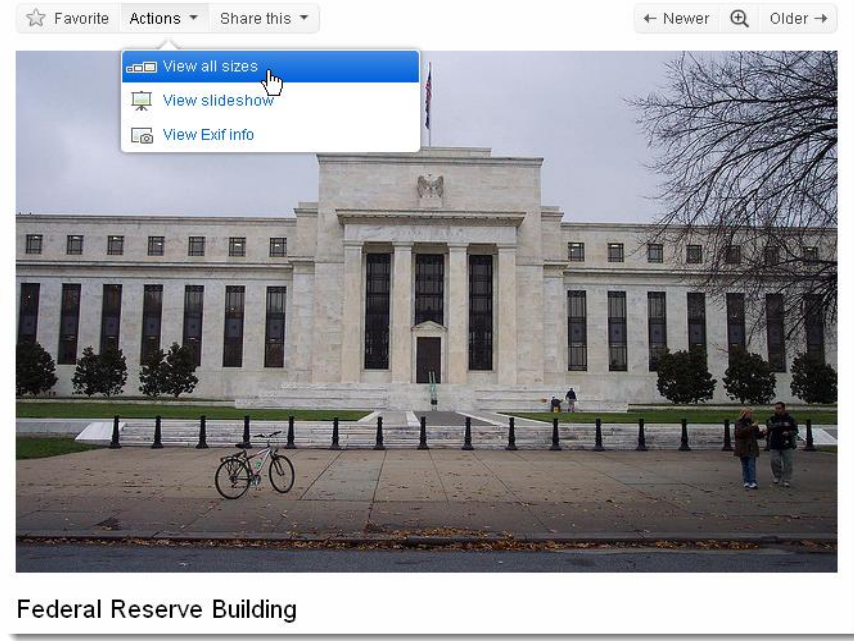

7. Click on the **size** that you want to download, then click **Download** link. There is no hard and fast rule about choosing a size, but when I want to do any editing on the images later, I typically choose at least the medium size. The largest size is often a very large file; so again, I tend to stay in the medium range. In this particular example, I am selecting the larger medium size (640x427), then click **Download the Medium 640 size of this photo**.

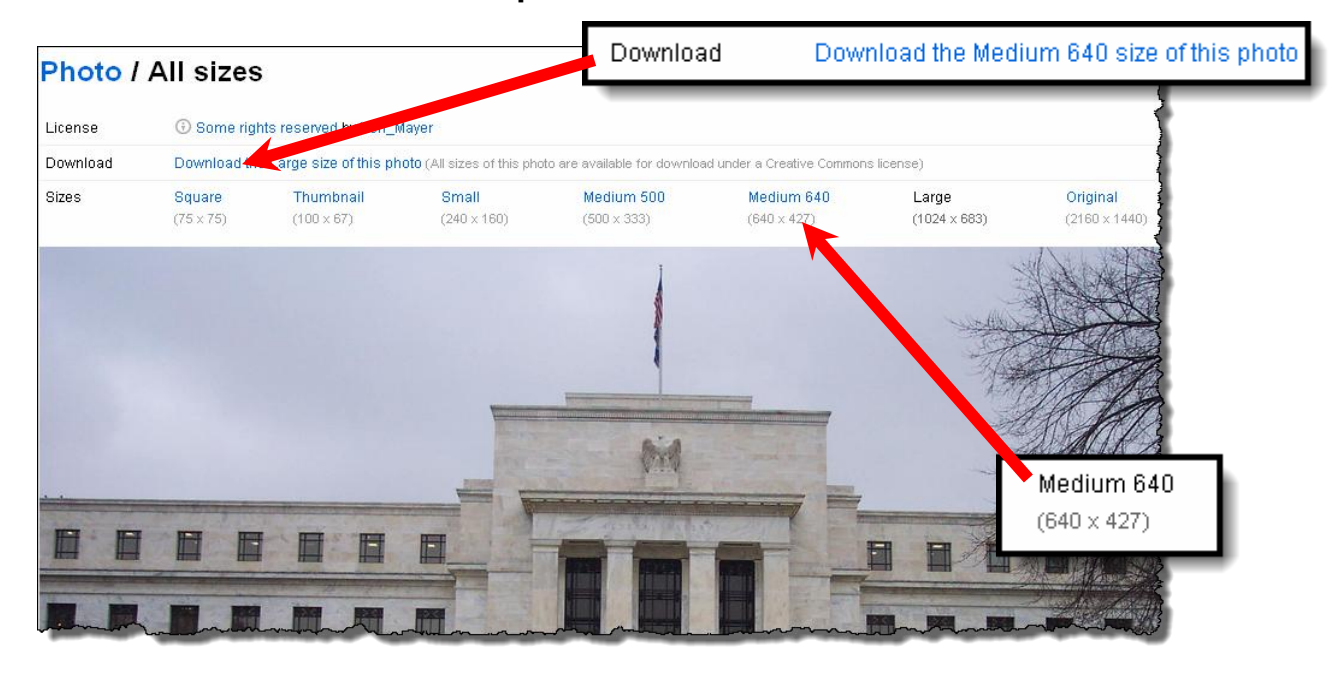

## **TECHNOLOGY TUESDAYS HINT**:

You are going to need to attribute this photograph to the creator (in this case, I need to attribute Ken\_Mayer). When the time comes to give the attribution, it is extremely helpful if you have given the file a useful name when you saved it.

Not at all useful:

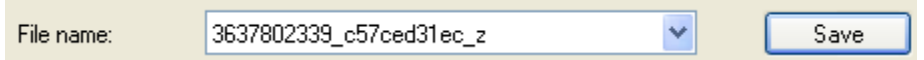

Choose a naming convention that makes sense to you, but that will help you remember later where (and who) the photo came from.

For Flickr photos requiring attribution, I typically use the naming convention "flickr name of image from username." It's lengthy, but you won't ever forget the source of this image:

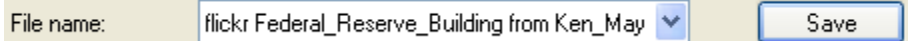